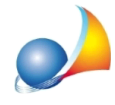

## Settaggio impostazioni del formato numerico: separatore decimale e simbolo raggruppamento cifre

Per modificare le impostazioni è necessario seguire passo passo queste istruzioni.

- 1.Dalmenu*Start*diWindows,avviare*Impostazioni*
- 2.Selezionare*Data/oraelingua*
- 3. Selezionare *Impostazioni di data, ora e formato regionale*
- 4.Selezionare*Impostazioniaguntivedidata,oraeinternazionali*
- 5.Selezionare*Areageografica|cambiadata,oraoformatodeinumeri*
- 6.Selezionare*Impostazioniaggiuntive*
- 7. Inserire come *separatore decimale:*, (virgola)
- 8. Inserire come *simbolo raggruppamento cifre:*. (punto)

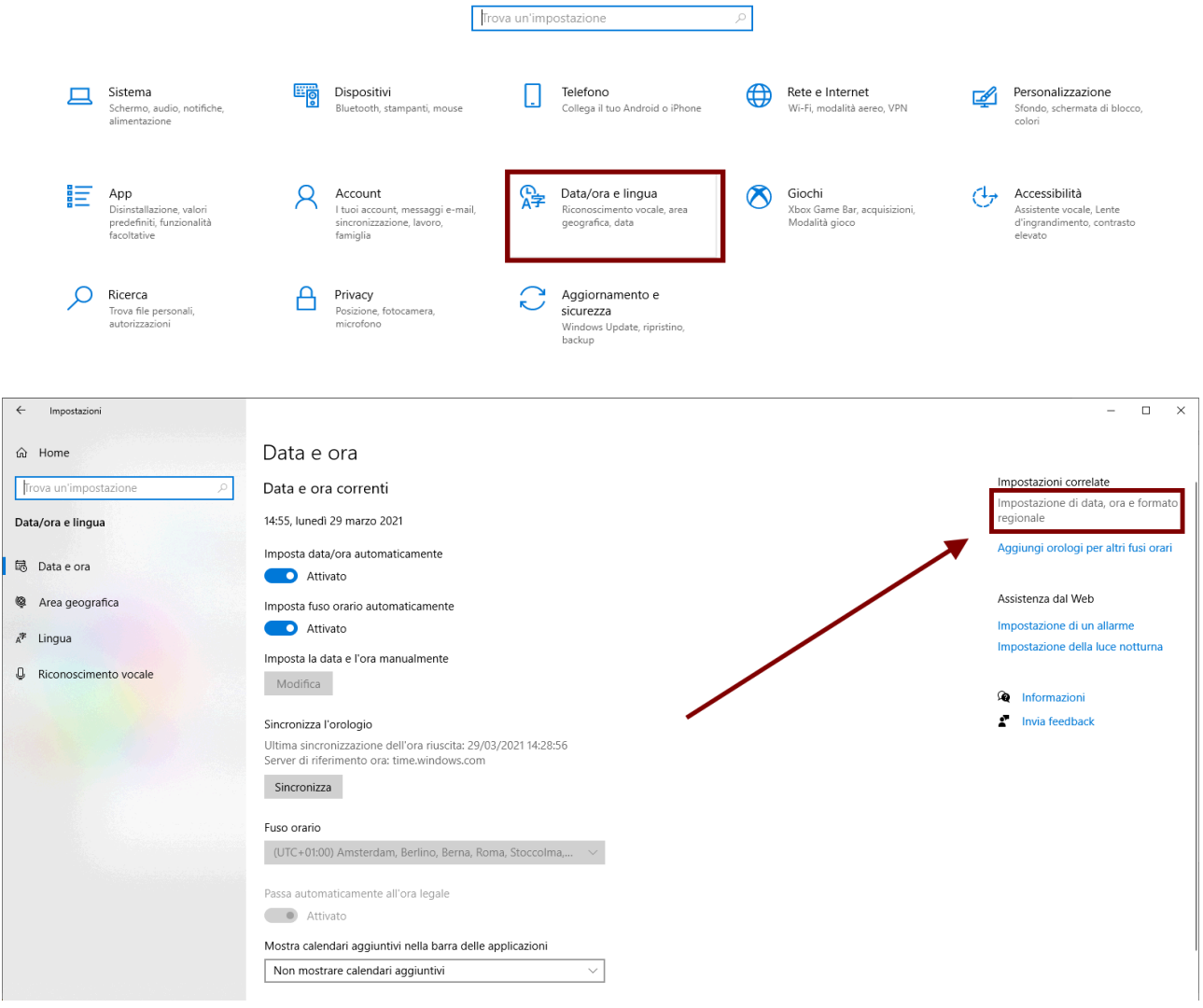

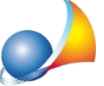

Assistenza Tecnica Geo Network Telefono 0187.629.894 - Fax 0187.627.172 e-mail:assistenza@geonetwork.it

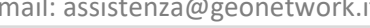

Pagina iniziale Pannello di<br>controllo

 $\bigcirc$ 

Area geografica

Cambia data, ora o for

Sistema e sicurezza

 $\operatorname{\sf Rete}$ e Internet

Hardware e suoni Programmi Account utente Aspetto e personalizzazione · Orologio e area geografica Accessibilità

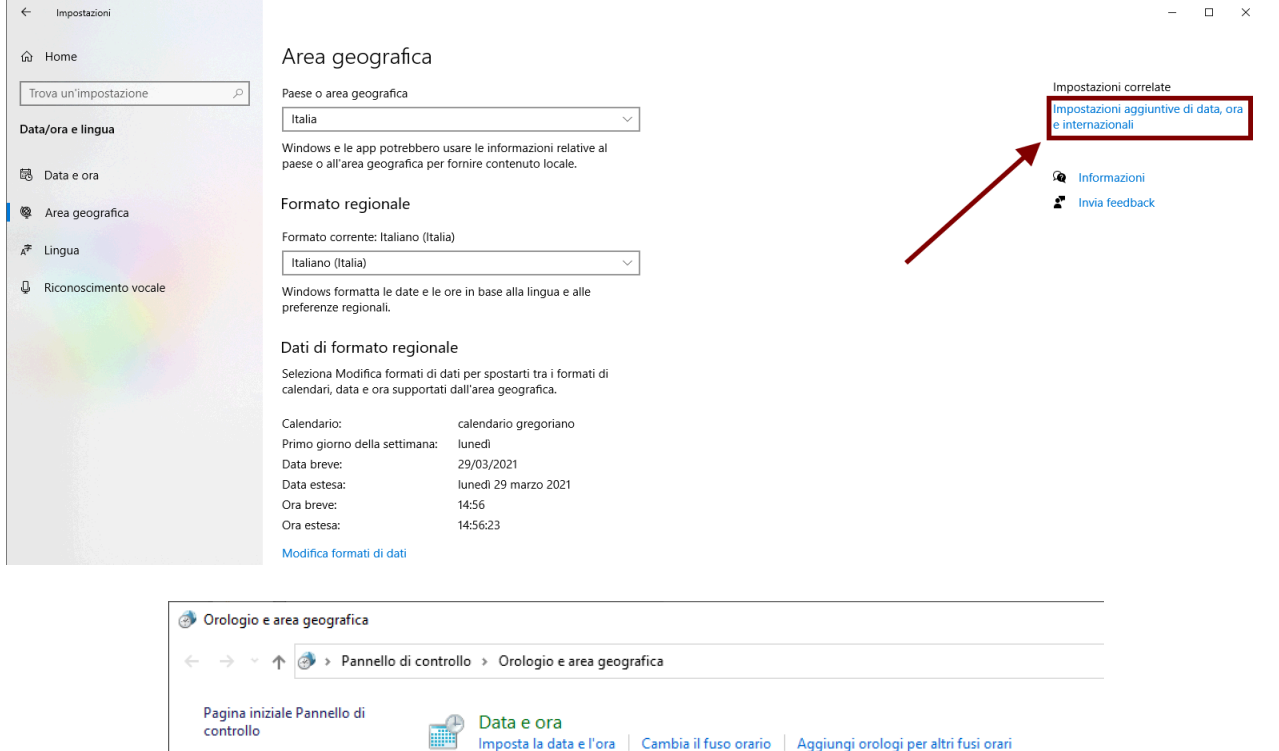

Imposta la data e l'ora | Cambia il fuso orario | Aggiungi orologi per altri fusi orari

r<u>mato dei num</u>

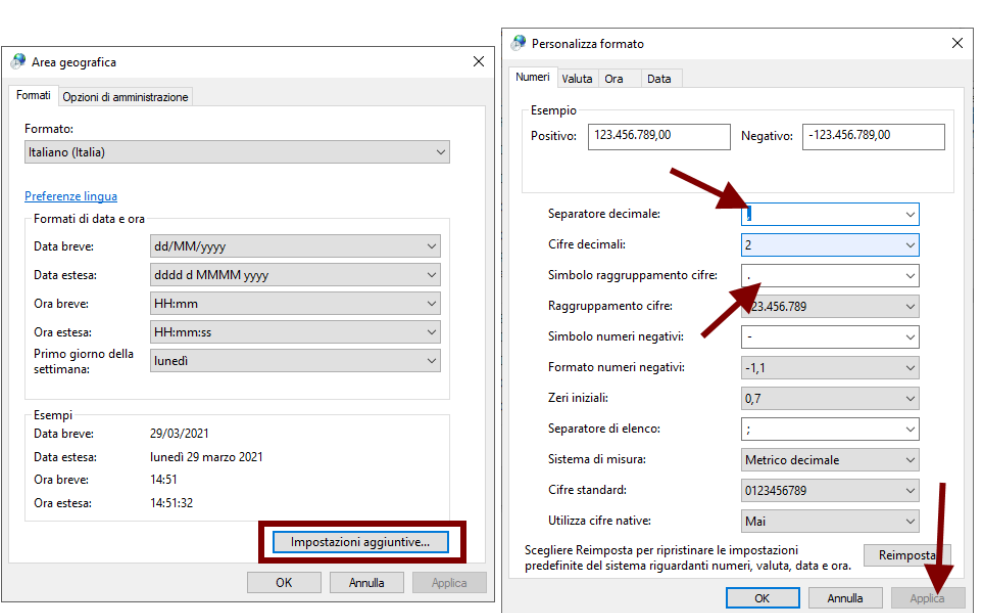